## **AFFICHER LA NATIONALITÉ DE L'HÉBERGEUR D'UN SITE INTERNET POUR CHROME**

Nous allons utiliser une extension du nom de "**uDomainFlag**" Pour cela cliquer sur le lien suivant : **<https://chrome.google.com/webstore/detail/udomainflag/eklbfdpploakpkdakoielobggbhemlnm>**

## Ou alors entrer **udomainflag** dans la barre d'adresse de votre navigateur Chrome.

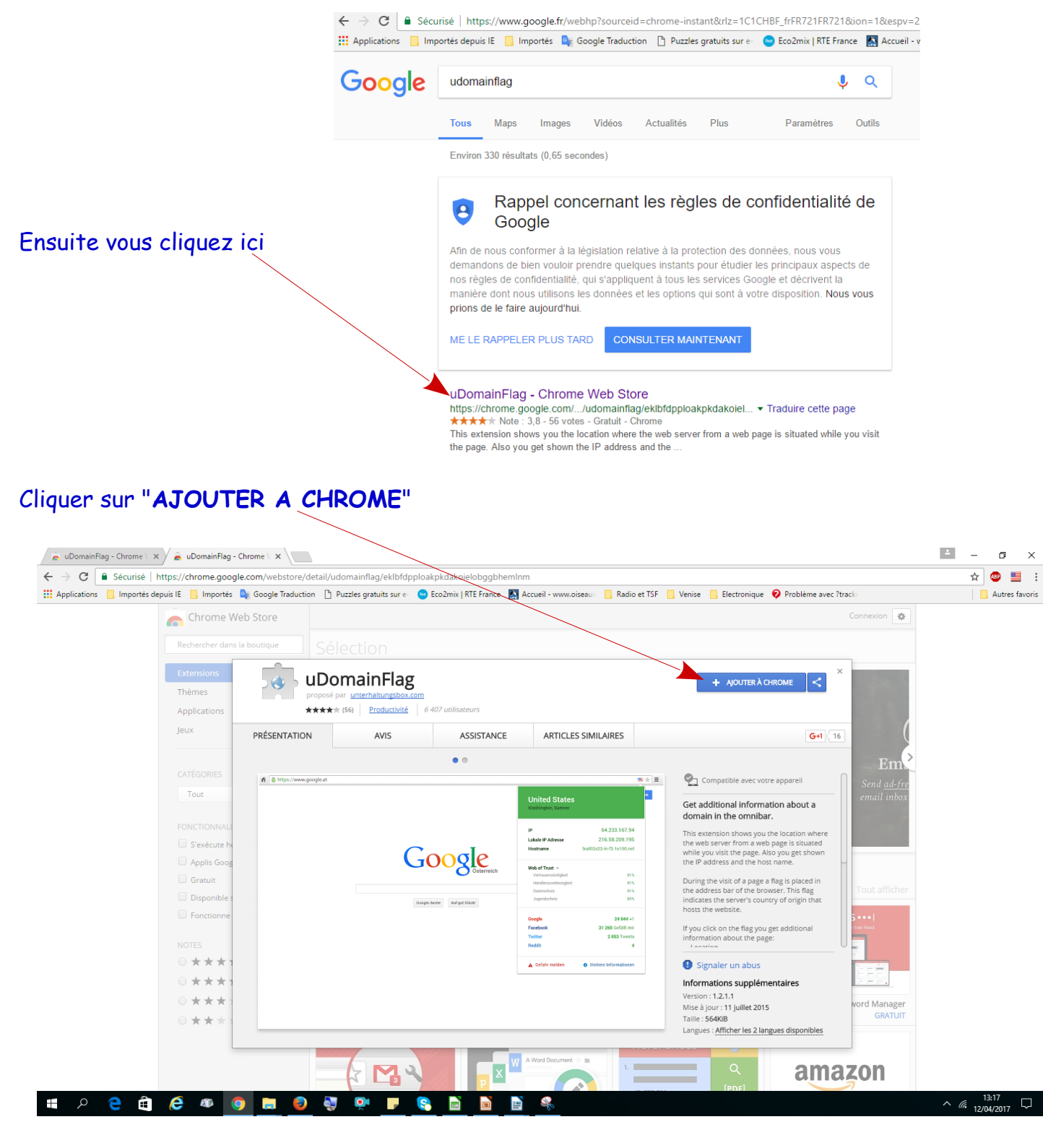

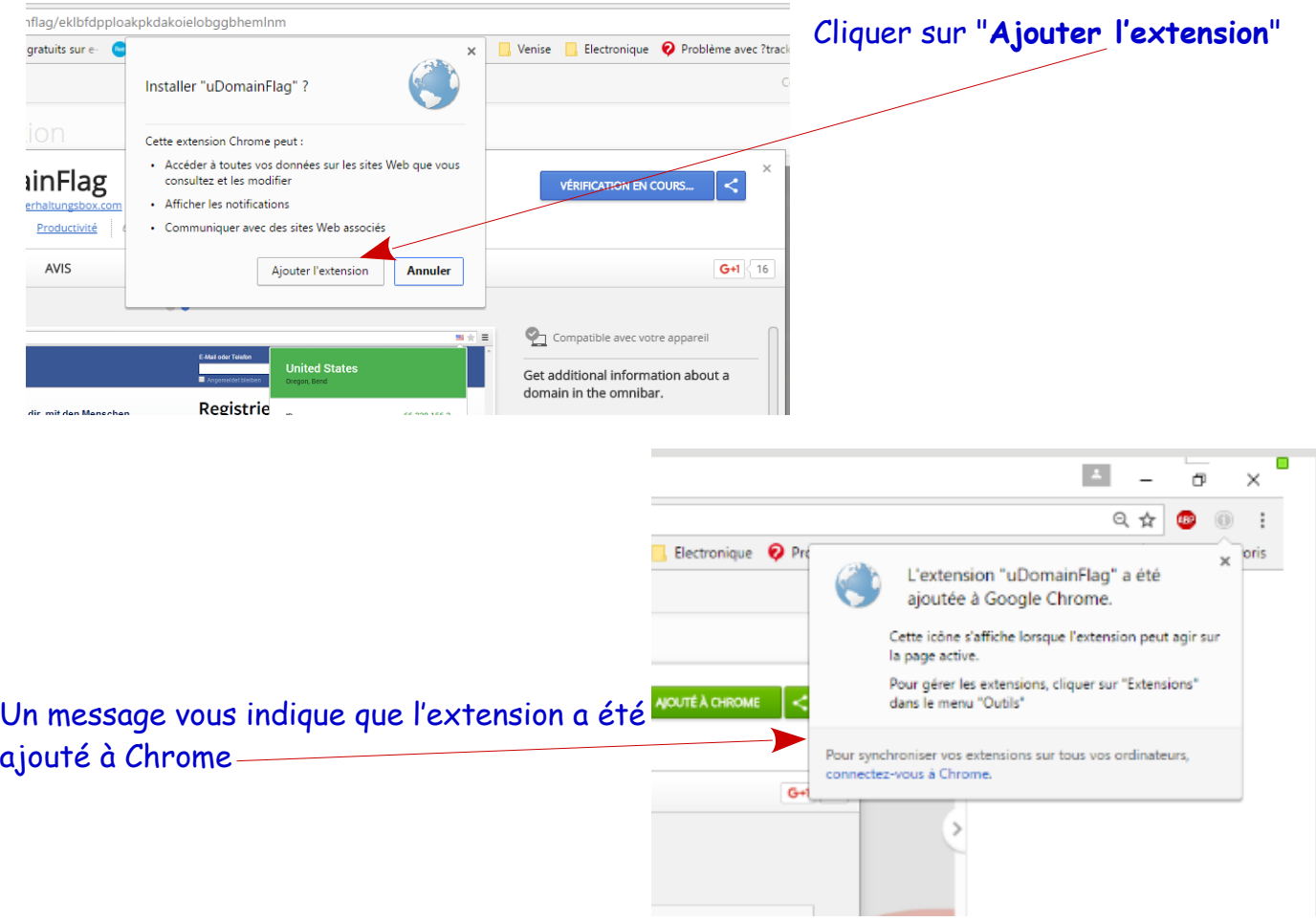

Obtenez des informations supplémentaires sur un domaine dans l'omnibar. Cette extension vous montre l'emplacement où le serveur Web d'une page Web est situé lorsque vous visitez la page. Vous obtenez également l'adresse IP et le nom d'hôte.

Pendant la visite d'une page, un drapeau est placé dans la barre d'adresse du navigateur. Ce drapeau indique le pays d'origine du serveur qui héberge le site.

Si vous cliquez sur le drapeau, vous obtenez des informations supplémentaires sur la page:

- Emplacement
- Adresse IP du site
- Nom d'hôte du serveur
- Sécurité du site Web par Web of Trust
- Analyse du trafic du site Web par Alexa Rank
	- Fiabilité Fiabilité du fournisseur Confidentialité La sécurité des enfants

L'ajout parfait pour les utilisateurs domestiques et les développeurs. Cela permet de vérifier rapidement si le site Web demandé provient réellement du pays concerné.

Politique de confidentialité:

Aucune donnée personnelle ne sera transmise ou stockée. Il s'agit exclusivement d'une donnée accessible au stockage dans le navigateur de l'utilisateur.

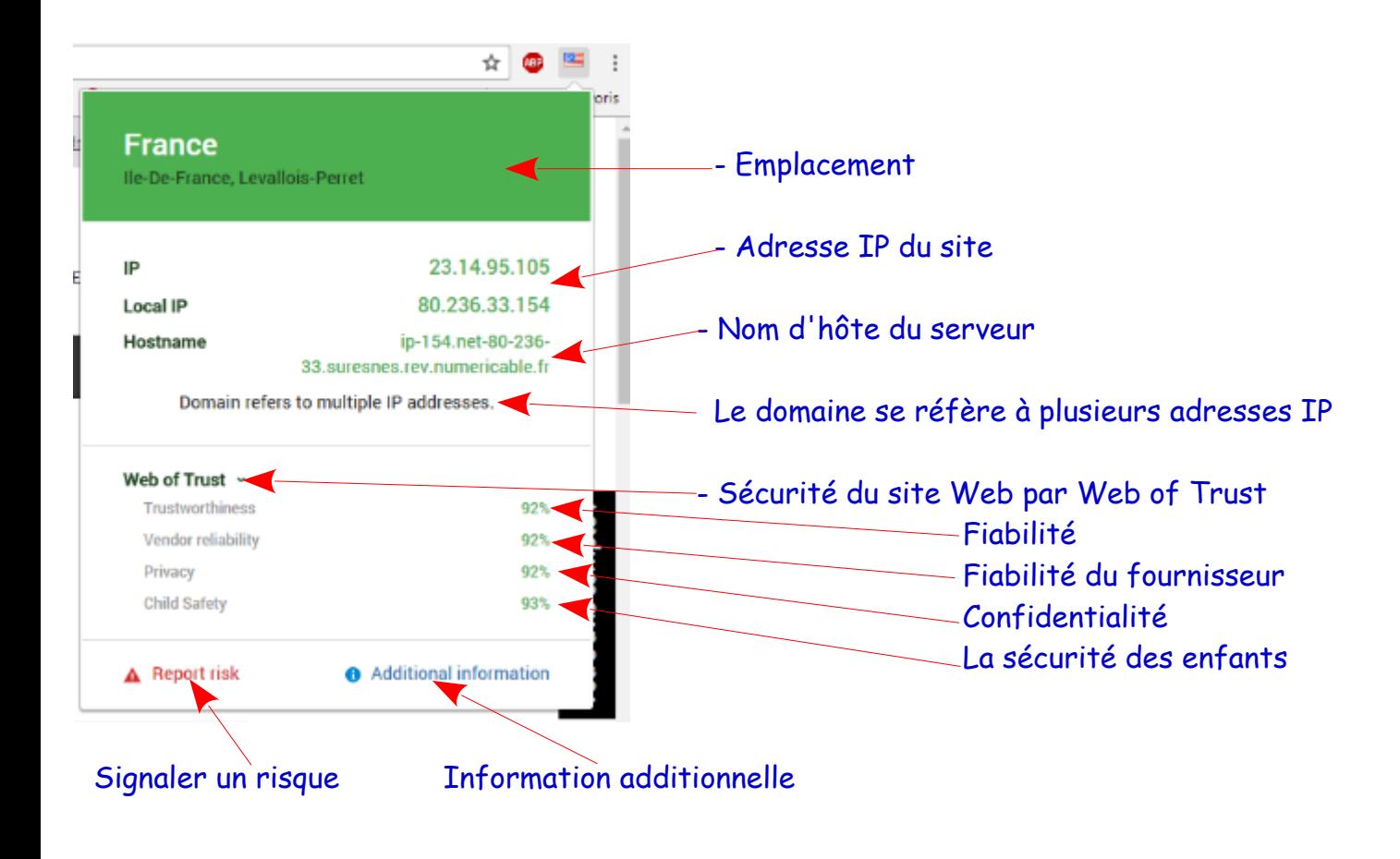